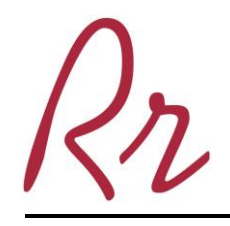

## **Goldwood Primary School**

21600 Center Ridge Road • Rocky River • Ohio 44116 440.356.6720 • rosiak.carol@rrcs.org • www.rrcs.org **Carol Rosiak, Ed.D., Principal** 

The students at Goldwood Primary School have access to many online resources through the district. These accounts can also be accessed at home for additional practice and support. The following will outline how to log into these accounts using an online resource called Clever.

- 1. Go to [www.rrcs.org](http://www.rrcs.org/) and click on the Parents & Students tab.
- 2. Click on Clever
- 3. A new tab will open. Click Log in with Google.

4. You will need to log in using the student's Google Apps Account information. The following is their email and password.

**Email:** graduation year last name.first name@rrcsstudent.org (no spaces) *Example: 26smith.john@rrcsstudent.org*

**Password:** Student ID Number with leading zeros, if necessary, so it is a 6 digit number. *Example, if student ID is 1234, then the password is 001234* **Please note:**

- Usernames do not include spaces or any additional characters such as: **'** or **-**.
- In some cases if the student's username is more than 20 characters, the name will be shortened to 20 characters by omitting letters from the end of their username (first name). Your child's teacher will let you know if this is the case.

5. You will be directed to a page with buttons or links for each of the student's accounts. If you want to access InfoOhio or MyON you can simply click on the icon and you will be automatically logged in. Other accounts can be accessed by clicking the link and then entering the student's username and password. The following are the list of usernames and passwords you will need to access your child's accounts.

## **Pearson: Science & Social Studies**

**Username:** graduation year last name.first name (no spaces) *Example: 26smith.john*  **Password:** Student ID Number

## **Successmaker: Reading and Math**

**Username:** graduation year last name.first name (no spaces) *Example: 26smith.john*  **Password:** rrStudent ID Number

## **ConnectED: Wonders Reading and Everyday Math**

- 1. Select your teacher's name
- 2. Select the student's first name
- 3. Your teacher will send this password to you. Contact your teacher for this information.